## **iSupplier Portal Add/Delete a Contact**

## **Overview iSupplier Portal enables you to monitor your company's contacts who will receive purchase orders, input invoices and view all documents from Ameren. Contacts Products & Services You may changes the following Banking Details 5 Insurance Certificates information to your company's Company Address Business Classifications profile: Pay to address 1.** Go to **SIL**<br>**MAMETEN** E-Business Suite [https://ebusiness.ameren.com](https://ebusiness.ameren.com/) and  $\mathbf{E}$  Favorites  $\mathbf{v}$ **Long** login. V Go Search Results Display Preference Standard rise Search All **2.** Click **AMPOS Supplier Profile**  Looped In As PROCESS PER **Oracle Applications Home Page Manager 3.** Click **Supplier Details**.  $P$ er MCCTM Supplier Rate Card User MCCTM Suppler Reports Users **Type**<br>AMCCTM Time Card Notificati From<br>Azar(SX Eng.), David<br>Pallme(SCProcPerf 1105), Tiffany<br>Pallme(SCProcPerf 1105), Tiffany<br>Pallme(SCProcPerf 1105), Tiffany<br>Wdey(StratSourc 645), Matthew<br>Minor(SCProcPerf 1105), Katherine<br>Minor(SCProcPerf 1105), Katherine M Suppler Time Card Super Use time Card for the weekend period 06/22/2014 has been approved by Azar(<br>MEREN OP UNIT - Standard Purchase Order 676359.1 requires your accept<br>MEREN OP UNIT - Standard Purchase Order 672653.1 requires your accept AMCCTM Time Card<br>PO Approval<br>PO Approval<br>PO Supplier Change MEREN OP UNIT - Response to your change request for Standard Purchase Order 672653,1 PO Approval REN OP UNIT - Standard Purchase Order 676356,0 requires your accept PO Approval EN OP UNIT - Standard Purchase Order 676355,0 requires your ac inor(SCProcPerf 1105), Kather PO Approval REN OP UNIT - Standard Purchase Order 676353,0 requires your ac WhsNu CA-460), Robi PO Approval REN OP UNIT - Standard Purchase Order 676352,0 requires your ac lev(StratSourc 645), Matt PO Annoual se Order 674761.0 re 3 **4.** Click the **Contact Directory** link. *<u>sv.</u><br>Ameren* AMPOS Supplier Profile Manager **R** Navigator **W** Favorites **W** Organization Name ITTEST SUPPLIER 1<br>
Supplier Number 74276<br>
Parent Supplier Name<br>
Parent Supplier Number<br>
Parent Supplier Number DUNS Number<br>Tax Registration Number<br>Taxpayer ID<br>Suntry of Tax Registration 4 Tax Regist Title  $60$ Add Attac Last Updated By<br>E81188 02/04/2014<br>09/09/2014 One-Time Testing call From Supplier PROCESS PERF E81188 **5.** Click **Create** button. sv.<br>*MAmeren* AMPOS Supplier Profile Manager **n**<br>Navigator **v C** Favorites **v** ntine Administrat ory : Actor e Cont **Contact Din** General Company Profile Create Organization **Last Name Phone Number** Email Status **User Accor** Address Book DLITS2SDEVELOPMENTTEAM@AMEREN.COM JUNE NAPHAKORN Current  $\mathbf{a}$ Contact TIFFANY PALLME 314 206-0374 PROCESS\_PERFORMANCEGROUP@AMEREN.COM Current  $\checkmark$ f. Directory **BOB** REINROLD BREINBOLD@AMEREN.COM Current Business  $\checkmark$ 0 **El Contact Directory : Inactive Contacts Banking Details** Payment & *<u>SI</u>*<br>*Ameren* **6.** Fill in all information that is known. **AMPOS Supplier Profile Manager** Information that must be filled is  $\hat{\mathbf{n}}$  Navigator  $\hat{\mathbf{x}}$  **E**<sup>3</sup> Favorites  $\hat{\mathbf{x}}$ below: upplier Administration: Contact Directory > First Name Create Contact<br>
Thdicates required field Save  $<sub>ca</sub>$ </sub> Last Name Job Title or Department Contact Email **Contact Title** Phone Area Code Phone Area Code  $6<sup>6</sup>$ First Name Phone Number Phone Number tiddle Name Phone Extens **7.** Click **Save**. This will send a \* Last Name Alternate Phone Area Code Alternate Phone Number notification to the Administrator to Job Title Fax Area Code accept or reject your change. The Fax Number Change will usually be accepted or Contact Email  $UrI$ rejected with in 24 – 48 hrs.Cancel Save

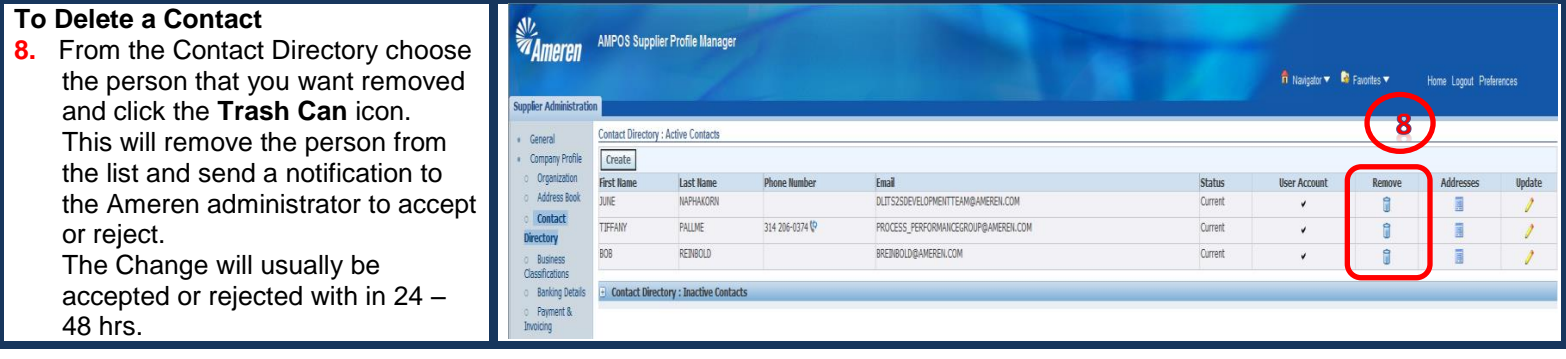